# **Course Handouts**

#### **Using the course handouts**

In this section, you'll find copies of handouts for referenced course. The handouts are available for download in Portable Document Format (PDF) from the Instructors' Resource Centre.

# Handout 1: Balance sheet accounts

The following table describes the use of each of the balance sheet account types available in QuickBooks.

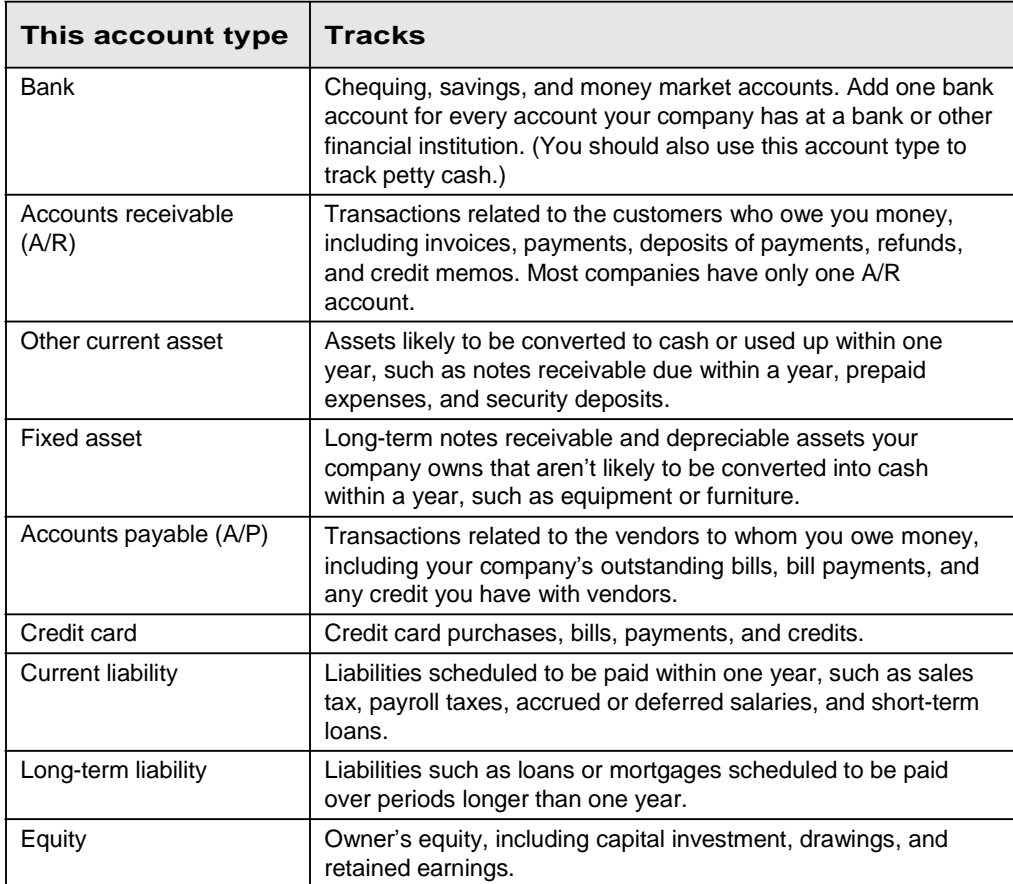

#### Handout 2: Accounts created automatically

- Accounts Receivable. QuickBooks creates this account during the EasyStep Interview, or the first time you create an invoice.
- **Inventory Asset.** When the first inventory item is created in a company data file, QuickBooks creates the Inventory Asset account. •
- **Undeposited Funds.** QuickBooks adds this account to the chart of accounts the first time you record a payment from an invoice or a sales receipt. QuickBooks uses this account to hold money you've collected until you deposit it in a bank account. •
- **Accounts Payable.** QuickBooks creates this account during the EasyStep Interview, or the first time you enter a bill. •
- **Payroll Liabilities.** QuickBooks adds this account to the chart of accounts automatically when you turn on the payroll feature in a company file. QuickBooks initially maps all payroll items that create liabilities to this account. •
- **HST/GST or PST Payable.** QuickBooks creates this account when you turn on the sales tax feature. •
- **Opening Bal Equity.** This account is created the first time you enter the opening balance for a balance sheet account. Every time you add a new account with an opening balance, QuickBooks records the second half of the entry in the Opening Bal Equity account. This means that total equity is the net balance of the assets minus the liabilities entered into QuickBooks. Once you've entered all of the accounts and balances, you may use a journal entry to allocate Opening Balance Equity to the proper equity accounts. •
- **Retained Earnings.** This account is unique because there is no register associated with it. Each time you run a balance sheet, you assign the date of the report. QuickBooks then calculates the net income from all transactions from the earliest date in the company file to the end of the fiscal year prior to the current year. QuickBooks displays the results as retained earnings. Because of this feature, you don't need to make the traditional closing entries at the end of the year. •
- **Uncategorized Income.** QuickBooks creates this account the first time you enter an opening balance for a customer. •
- **COGS.** When the inventory feature is turned on and the first inventory item is created in a company file, QuickBooks creates a Cost of Goods Sold (COGS) account. •
- **Payroll Expenses.** This account is created when you turn on payroll in a company data file. All payroll expense items are initially mapped to this account. •
- **Uncategorized Expenses.** QuickBooks creates this account the first time you enter an opening balance for a vendor. •
- **Reconciliation Discrepancies.** QuickBooks creates this expense account when you enter an adjustment to reconcile small accounting discrepancies. QuickBooks uses this account to track all reconciliation differences. •
- Purchase Orders. QuickBooks creates this account the first time you create a purchase order. This is a non-posting account that does not affect your balance sheet or income statement. •

### Handout 3: Registers associated with QuickBooks windows

You can open the register associated with a window by choosing Use Register from the Edit menu when the window is displayed.

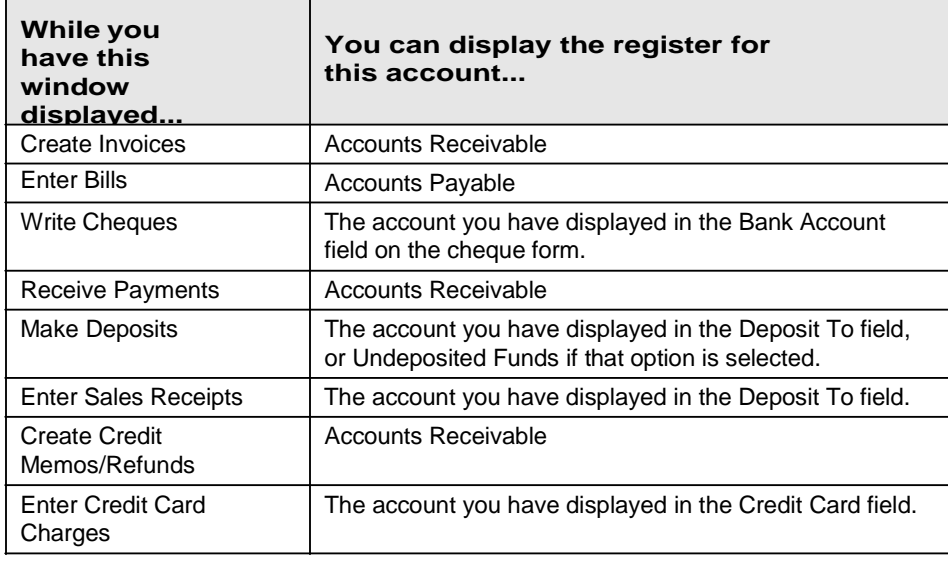

You can also open the register for any balance sheet account (except Retained Earnings) by double-clicking the account name in the chart of accounts.

### Handout 4: QuickBooks Item Types

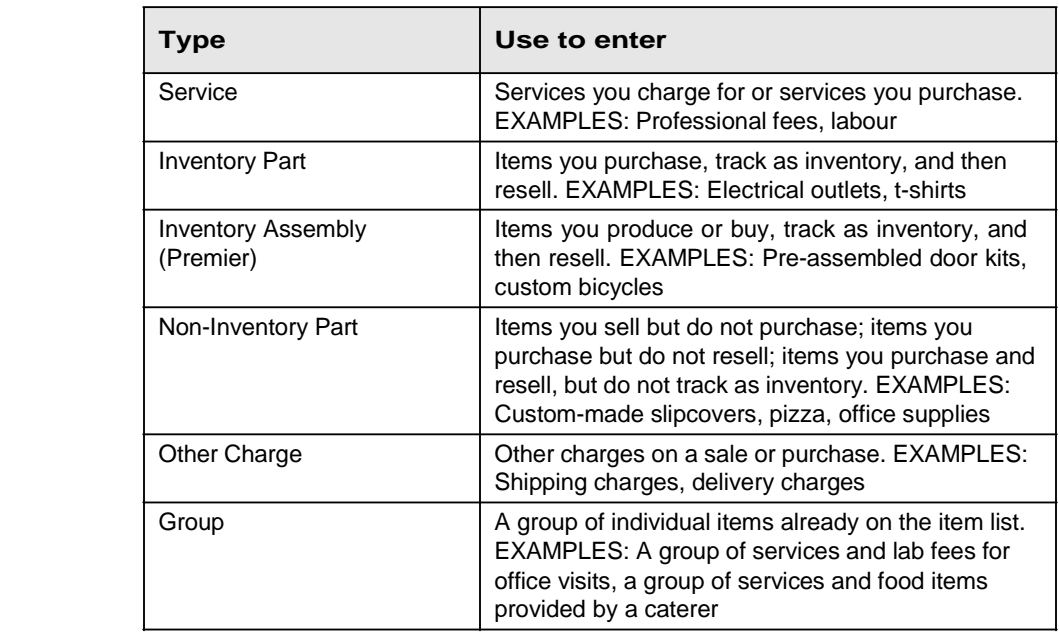

#### **Items that calculate**

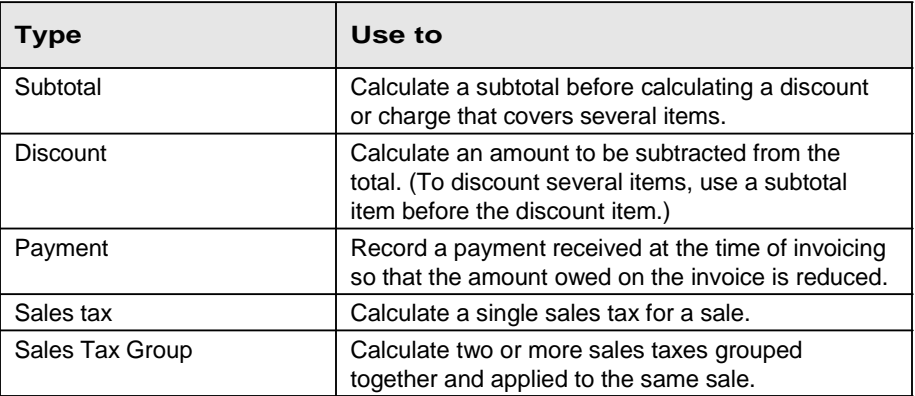

# Handout 5: Inventory workflow

The following graphic provides an overview of how to track inventory information in QuickBooks.

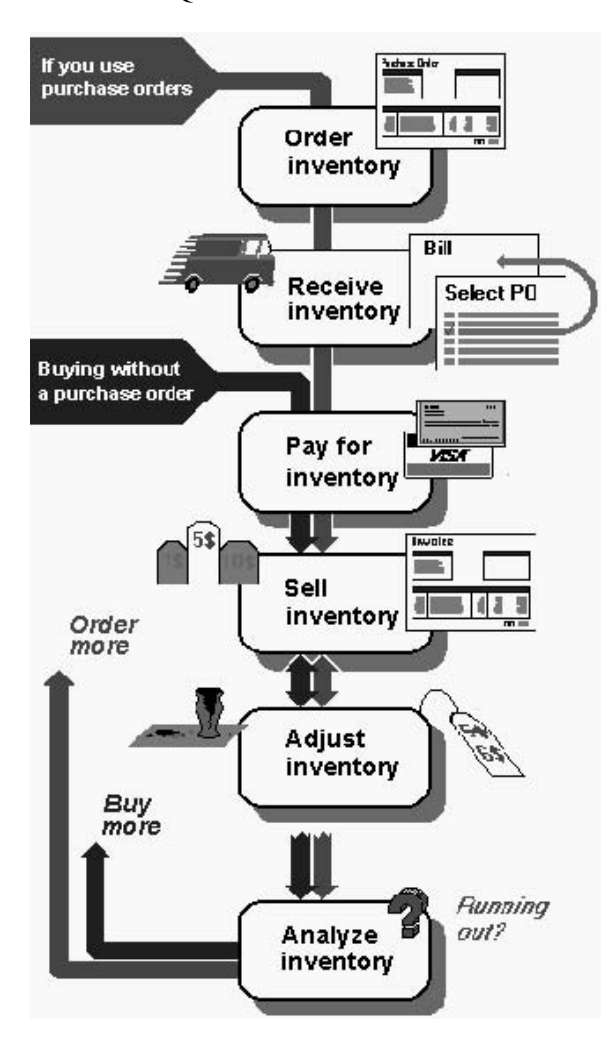

# Handout 6: Group vs. inventory assembly items

The following table compares group and assembly items to help you decide which item type is appropriate for a given situation.

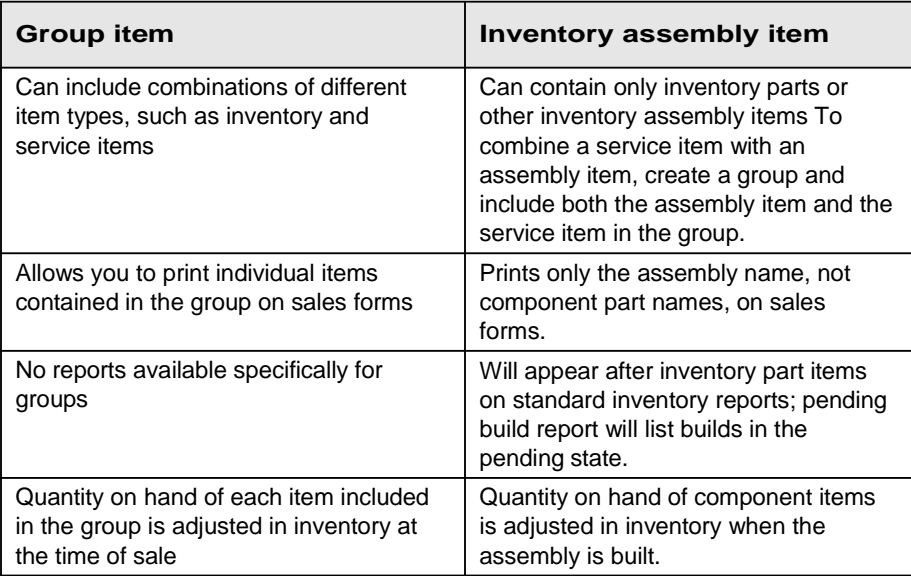

# Handout 7: Sales tax

The following graphic provides an overview of how to track sales tax information in QuickBooks.

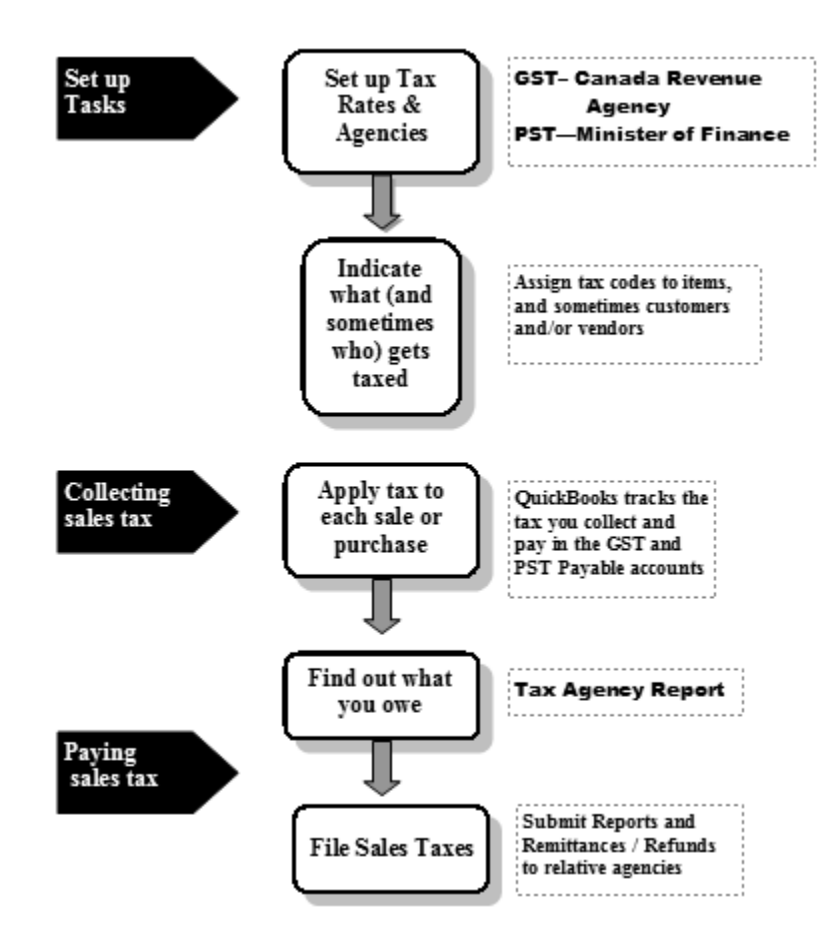

#### Course handouts

### Handout 8: Employer payroll responsibilities

- Calculate gross pay for employees.
- 2 Calculate Income tax to be deducted.
- Calculate Employment Insurance (EI) premiums.
- Calculate PPIP/QPIP premiums.
- Calculate Canada/Quebec Pension Plan (CPP/QPP) contributions.
- Add any other deductions.
- Withhold taxes and deductions from employee's pay cheque.
- Write a cheque for the net pay to the employee.
- Submit tax reports and pay taxes to the government.
- Pay any other withheld deductions.

# Handout 9: Payroll item types

A payroll item is anything that affects the amount on a pay cheque. QuickBooks has six types of payroll items.

The following table provides the name and description of each payroll item type.

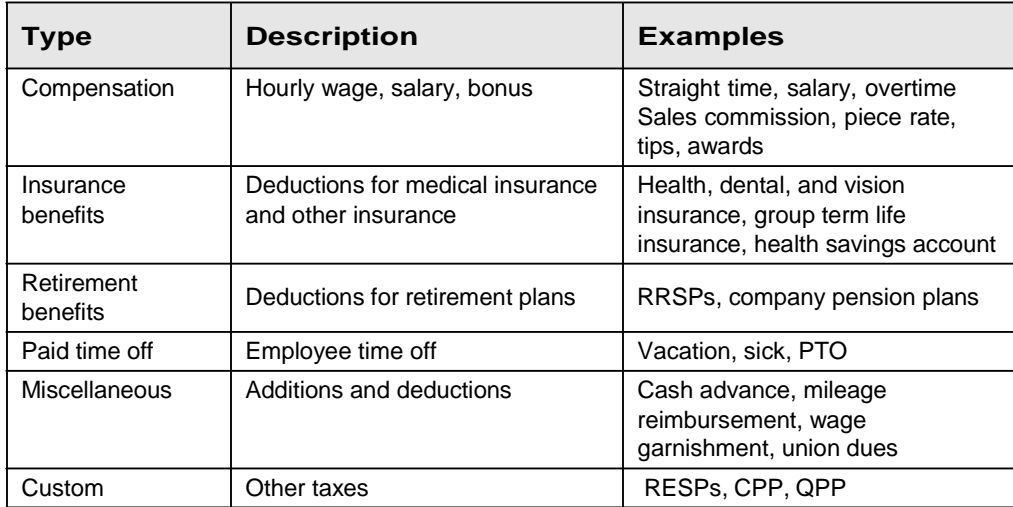

### Handout 10: List of payroll expenses and liabilities

#### **Payroll expenses**

- Employee's gross pay
- Canada / Quebec Pension Plan (CPP/QPP) contributions
	- Employment Insurance (EI) premiums
	- Medical Benefits – if paid by employer
	- Workers Compensation Board (WCB)

#### **Payroll liabilities**

Taxes you've withheld from pay cheques for the following:

- Canada / Quebec Pension Plan (CPP/QPP)
- Employment Insurance (EI) •
- WCB •
- Federal income tax •